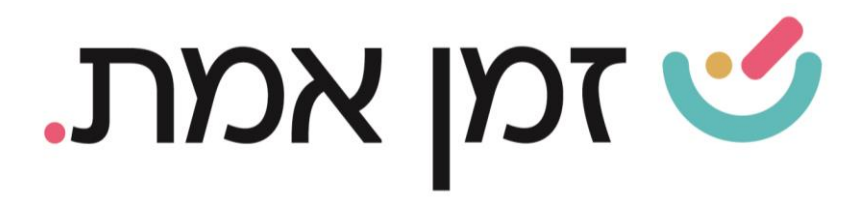

## **זמן אמת נוכחות כיצד לפעול כשהאפליקציה אינה מתחברת**

א. במידה ומופיעה הודעת השגיאה –**"user not exist"-** אין לך הרשאה כלל. יש לוודא מול מנהל הנוכחות כי קיבלת הרשאה לאפליקציה.

ב. . במידה ומופיעה הודעת השגיאה – "שם משתמש ו או סיסמא שגויים" יש לוודא כי העתקתם במדויק את פרטי הכניסה מהמייל.)לא להחליף אותיות קטנות עם גדולות ובנוסף יש לבדוק כי העתקתם את המספרים במדויק.(

## האפליקציה עדיין אינה מתחברת?

במידה והנך משתמש/ת במכשיר בעל מערכת הפעלה של אנדרואיד, יש לוודא כי גרסת מערכת ההפעלה של הטלפון הנייד עדכנית גרסה 9 ומעלה.

> ניתן לבדוק זאת בהגדרות הטלפון – הגדרות  $\rightarrow$  אודות הטלפון $\rightarrow$  פרטי תוכנה  $\rightarrow$  גרסת Android.

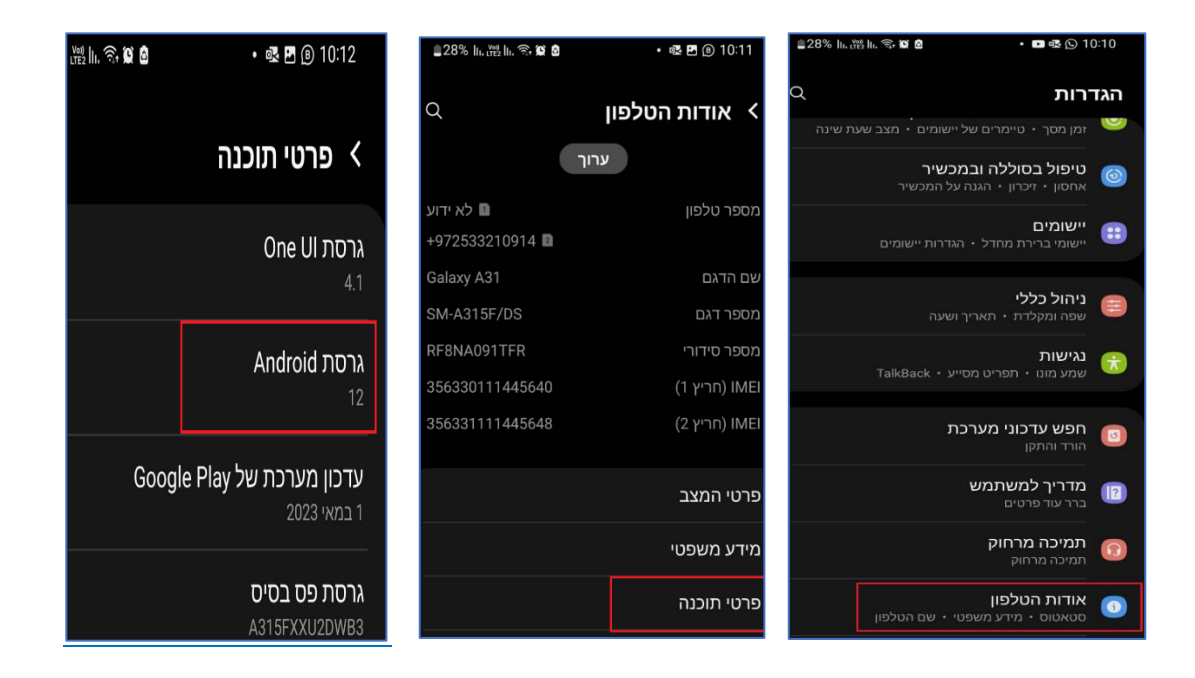

העולם החדש לניהול המשאב האנושי ✔ גמיש ● מתקדם <u>↓</u>מנוהל + www.rt-ltd.com • 03.7684444 • מוטה גור 5, פתח-תקווה

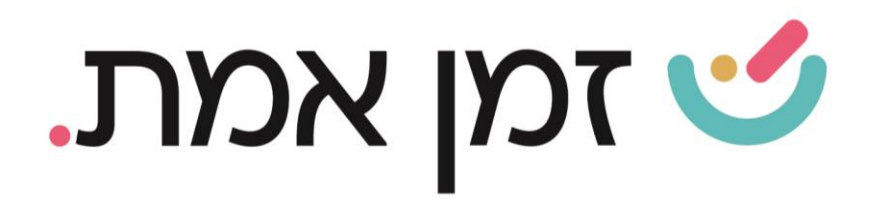

## מספר הגרסה של המכשיר עדכני אך האפליקציה עדיין אינה מתחברת?

אם בכל אופן לא הצלחת להתחבר מומלץ להסיר את האפליקציה ולהתקין אותה מחדש. בהתקנה מחודשת של האפליקציה יש לאשר את כל בקשות הגישה המתקבלות ע"י האפליקציה בעת הכניסה הראשונית.

אם לא הסתדרתם פנו למנהל הנוכחות בחברה. ובקשו מהמנהל להסיר אתכם ולהוסיף אתכם שוב לרשימת העובדים בפורטל ואח"כ פעלו עפ"י ההוראות שיתקבלו בהודעת המייל החדשה.

העולם החדש לניהול המשאב האנושי ✔ גמיש ● מתקדם ✔ מנוהל

+ www.rt-ltd.com • 03.7684444 • מוטה גור 5, פתח-תקווה